## **Instruções para preenchimento da Guia de Recolhimento da União**

1 - Acessar o site:

http://consulta.tesouro.fazenda.gov.br/gru\_novosite/gru\_simples.asp

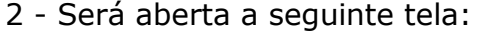

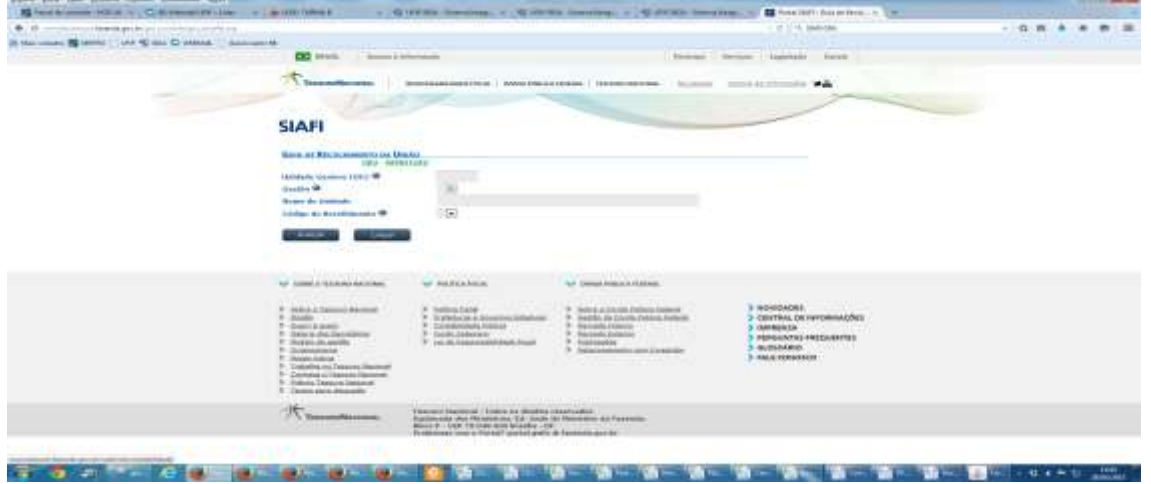

Informar os seguintes campos

Unidade Gestora: **153061**

Gestão: **15228**

Código de Recolhimento: **28883-7** (ver tela abaixo)

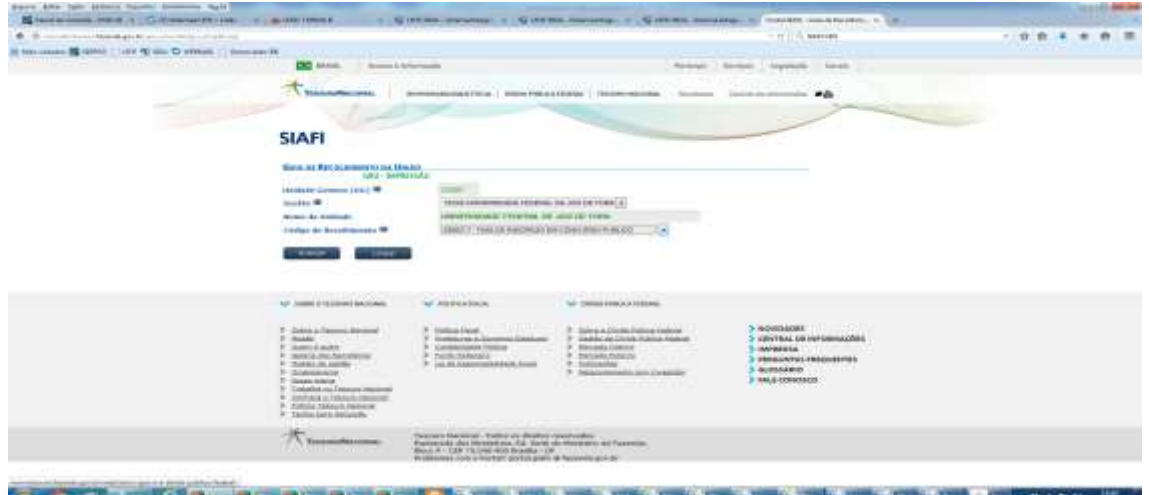

### 3 - Clicar em "AVANÇAR"

#### Aparecerá a tela abaixo

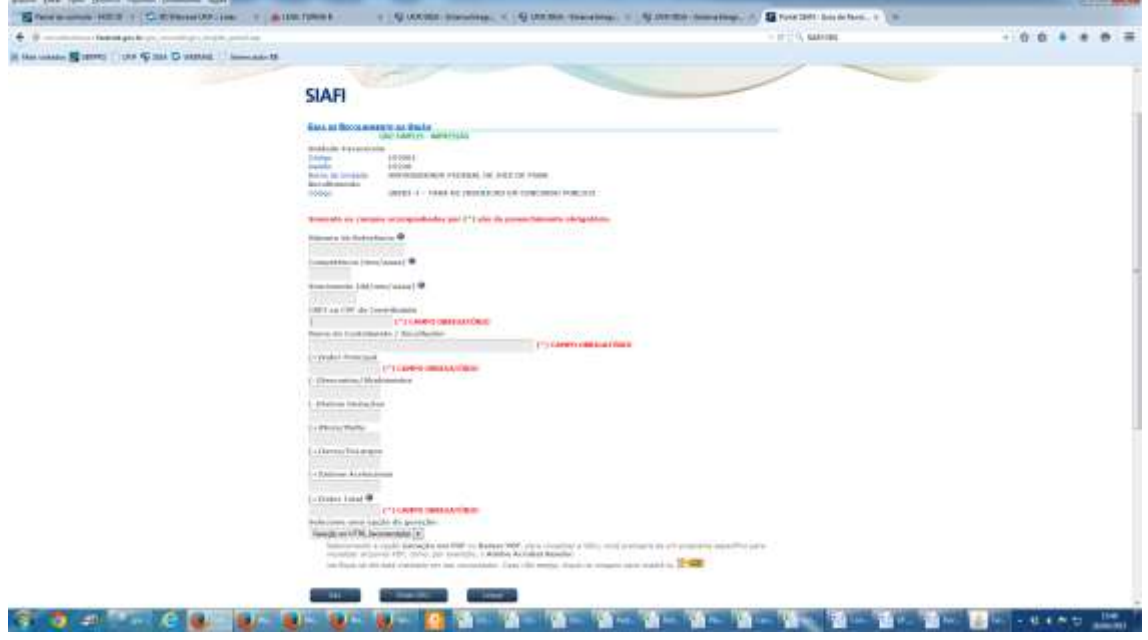

4 - Informar os campos (com dados do candidato)

CPF/CNPJ:

Nome:

Valor: 100,00

No campo

**"Selecione uma opção de geração"**

Alterar para "GERAÇÃO EM PDF"

E mandar imprimir

#### **5 - PAGAMENTO:**

 Para pagamento procurar uma agência do Banco do Brasil na "boca do caixa", ou para clientes pelo Caixa Eletrônico", em "Pagamento" - Código de Barras", ou ainda pelo aplicativo.

# MODELO:

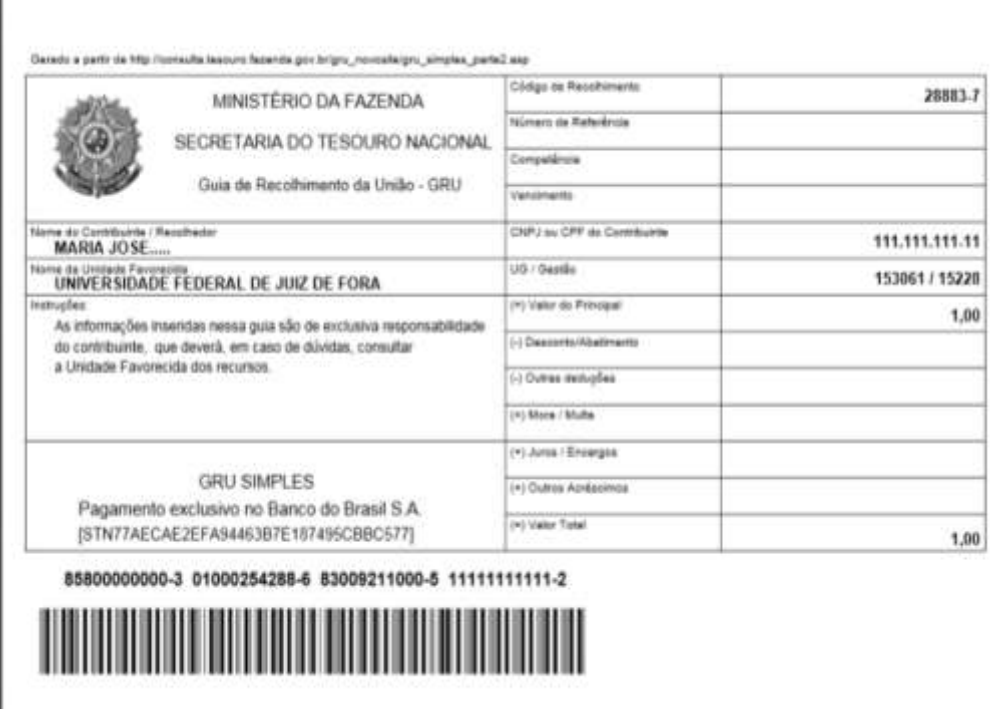